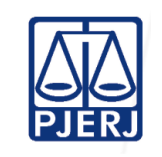

Poder Judiciário do Estado do Rio de Janeiro Corregedoria-Geral de Justiça

## **PLANO DE AÇÃO REDUÇÃO DE ACERVO**

Meta: Diminuir o acervo da unidade.

Seguindo as atividades propostas, o cartório movimentará os processos paralisados, visando à diminuição do acervo, combinada com o aumento da produtividade.

Cada cartório definirá o prazo de paralisação que será trabalhado, segundo a faixa temporal adequada à sua realidade.

#### TAREFAS

#### 1. PROCESSOS SENTENCIADOS:

1.1 Identificar os processos já sentenciados.

Gerar o relatório de processos por tipo de andamento no DCP.

- Caminho: impressão processos processo por tipo de andamento critérios movimento = 01 e tipo de ato 02 sentença – clicar no filtro – somente processos sem movimento há mais de \_\_ dias (escrever 90/60/30 dias – o primeiro relatório deve ser impresso com 90 dias, dependendo da competência e da quantidade de processos, esse prazo pode ser reduzido nas próximas extrações);
- 1.2 Estabelecer meta diária de movimentação para cada servidor, baseada no relatório extraído conforme item anterior.
- 1.3 Movimentar os processos constantes do relatório, conforme a situação de cada um.
- 1.4 Gerar novo relatório e verificar se ainda consta processo sem movimentação, dentre os que estavam na primeira lista impressa. Em caso positivo, determinar a movimentação imediata.
- Não havendo, deve ser gerado novo relatório com prazo menor (respeitando o limite adequado a cada competência).

### 2. PROCESSOS COM TRÂNSITO EM JULGADO:

2.1 Identificar os processos que tenham movimento 53 (trânsito em julgado) registrado como último andamento no DCP

Gerar o relatório de processos por tipo de andamento no DCP.

Caminho: impressão processos – processo por tipo de andamento. critérios – movimento = 53 – clicar no filtro – somente processos sem movimento há mais de \_\_ dias (escrever 90/60/30 dias – o primeiro relatório deve ser impresso com 90 dias e, dependendo da quantidade de processos, esse prazo pode ser reduzido nas próximas extrações. Para períodos inferiores a 30 dias, o relatório deve ser extraído sem o filtro;

2.2 Seguir os passos descritos no item 1.2 a 1.4.

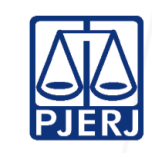

Poder Judiciário do Estado do Rio de Janeiro Corregedoria-Geral de Justiça

## **PLANO DE AÇÃO REDUÇÃO DE ACERVO**

#### TAREFAS

### 3. PROCESSOS COM DECISÃO DE DECLÍNIO DE COMPETÊNCIA:

3.1 Identificar os processos que tenham registro de decisão de declínio de competência como último andamento no DCP.

Gerar o relatório de processos por tipo de andamento no DCP.

Caminho: impressão processos – processo por tipo de andamento. critérios – tipo de andamento  $= 1$  e tipo de ato 3 (decisão) e ato 11 (declínio de competência) – clicar no filtro –

3.2 Seguir os passos descritos no item 1.2 a 1.4.

#### 4. PROCESSOS COM BAIXA E SEM ARQUIVAMENTO:

4.1 Identificar os processos que estejam com baixa, mas ainda em andamento na serventia.

Gerar o relatório de processos baixados sem arquivamento no DCP. Caminho: impressão processos – baixados sem arquivamento - critérios – movimento = data inicial: 01/01/1950 – data final: 30 dias a menos do que data atual – clicar em tela;

4.2Seguir os passos descritos no item 1.2 a 1.4.

### 5. DEVOLUÇÃO DE CARTA PRECATÓRIA

5.1 Identificar as Cartas Precatórias paralisadas.

Extrair o Relatório de Acervo Geral no caminho – Impressão – Estatísticas – Cartório – Acervo Geral – Classe 261(Cível) ou 355 (criminal) Clicar em "analítico com processo". Identificar as cartas precatórias com o último movimento mais antigo ou cujo último seja "juntada de mandado" há mais de 30 dias.

- 5.2 Dividir a lista de processos entre os servidores, dando ciência a cada um sobre os processos que deverão ser movimentados, conforme a divisão estabelecida.
- 5.3 Acessar o andamento da precatória e verificar os dados do processo do juízo deprecante (DCP: processo – carta precatória), para atuação de acordo com o disposto nos itens sequintes.
- 5.4 Registrar devolução quando o deprecante for do Estado RJ:
- a) Caso já tenha sido devolvida, verificar na alteração de processos do DCP na aba carta precatória;
- b) Copiar o número do processo do Juízo deprecante e acessar, na pesquisa processual do DCP, as informações do processo do juízo deprecante;
- c) Clicar na opção todo o estado;
- d) Colar o número do processo no campo do DCP;
- e) Antes de clicar em pesquisar, apertar a tecla F4;
- f) selecionar o processo e verificar na aba "todos os movimentos", os movimentos de juntada e verificar em qual deles houve a juntada da precatória. Anotar a data da juntada no juízo deprecante.
- g) entrar novamente na movimentação processual, lançar o movimento "12", considerando a data da juntada da precatória como a data da devolução.

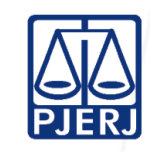

Poder Judiciário do Estado do Rio de Janeiro Corregedoria-Geral de Justiça

# **PLANO DE AÇÃO REDUÇÃO DE ACERVO**

#### TAREFAS

- 5.5 Se o deprecante NÃO for do Estado RJ e a competência não for criminal ou de família, entrar em contato com o juízo deprecante, informando o número da precatória ao chefe de serventia.
- a) Acessar o site do PIERI do Juízo deprecante (ver link na página do TIRI: http://www.tjrj.jus.br/web/guest/pagina-inicial/links/poder-judiciario;
- b) Localizar o processo na respectiva página e verificar, na aba "todos os movimentos", os movimentos de juntada e identificar em qual deles houve a juntada da precatória. Anotar a data da juntada no juízo deprecante;
- c) entrar novamente na movimentação processual e fazer o movimento "12" e lançar a data da juntada da precatória como a data da devolução;
- d) caso não seja localizado o movimento de juntada no andamento do processo do Juízo deprecante, entrar em contato por meio de e-mail ou telefone e solicitar informações acerca da juntada precatória naquele juízo.
- e) Caso a precatória tenha sido juntada no juízo deprecante lançar os dados no sistema DCP;
- f) Caso não tenha sido juntada solicitar ao juízo deprecante que informe se ainda há interesse na realização da diligência da carta precatória;

f1) em caso positivo solicitar o envio de nova carta precatória para cumprimento;

 f2) em caso Negativo, certificar tudo no sistema DCP e lançar o movimento de devolução "cumprido com irregularidades

g) Gerar novo relatório e verificar se ainda consta processo sem movimentação, dentre os que estavam na primeira lista impressa. Em caso positivo, determinar a movimentação imediata.